# Tidal Enterprise Scheduler: Probleme bei der Benutzerfreundlichkeit mit 5.3.1-Client und Windows 7-Aero-Schnittstelle J

## Inhalt

[Einführung](#page-0-0) [Voraussetzungen](#page-0-1) [Anforderungen](#page-0-2) [Verwendete Komponenten](#page-0-3) [Problem](#page-0-4) [Lösung](#page-1-0) [Zugehörige Informationen](#page-1-1)

## <span id="page-0-0"></span>**Einführung**

Dieses Dokument enthält Informationen zu Problemen mit dem Tidal Enterprise Scheduler (TES) 5.3.1-Client und der Verwendung der Windows 7-Aero-Schnittstelle.

## <span id="page-0-1"></span>**Voraussetzungen**

#### <span id="page-0-2"></span>Anforderungen

Cisco empfiehlt, über Kenntnisse in folgenden Bereichen zu verfügen:

- Windows Tidal Enterprise Master 5.3.1
- TES-Client
- Windows 7 Systemsteuerung

#### <span id="page-0-3"></span>Verwendete Komponenten

Die Informationen in diesem Dokument basieren auf der TES-Client-Schnittstelle.

Die Informationen in diesem Dokument wurden von den Geräten in einer bestimmten Laborumgebung erstellt. Alle in diesem Dokument verwendeten Geräte haben mit einer leeren (Standard-)Konfiguration begonnen. Wenn Ihr Netzwerk in Betrieb ist, stellen Sie sicher, dass Sie die potenziellen Auswirkungen eines Befehls verstehen.

### <span id="page-0-4"></span>Problem

Wenn Sie Client 5.3.1 auf einem Windows 7 System mit Aero-Schnittstelle verwenden, sind die

Statusaktualisierungen mit der Transparenz des Clients schwer lesbar (wodurch Elemente hinter dem Client "durchbluten"). Außerdem treten Probleme auf, wenn die Kalenderansicht abgeschnitten ist und die Ränder der Ansicht abgeschnitten sind.

## <span id="page-1-0"></span>**Lösung**

Führen Sie die folgenden Schritte aus, um die Aero-Benutzeroberfläche in Windows 7 zu deaktivieren und dieses Problem zu beheben:

- 1. Klicken Sie mit der rechten Maustaste auf den Desktop, und wählen Sie Anpassen aus dem Menü.
- 2. Blättern Sie nach unten, bis Sie die Optionen Grundlegende Designs sehen.
- 3. Wählen Sie ein Basisdesign aus, um die Aero-Schnittstelle automatisch zu deaktivieren.

#### Change the visuals and sounds on your computer

Click a theme to change the desktop background, window color, sounds, and screen saver all at onc

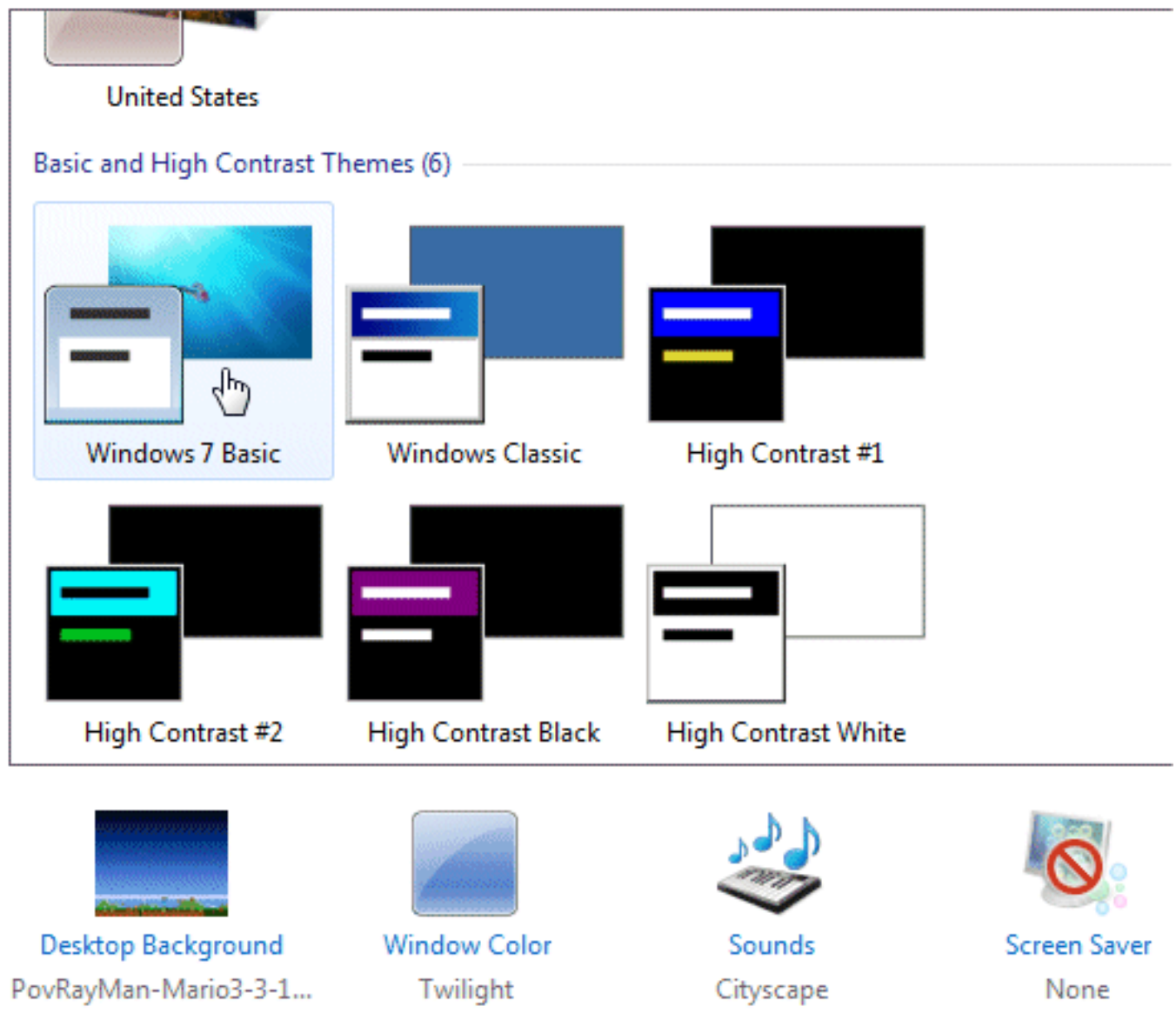

# <span id="page-1-1"></span>Zugehörige Informationen

• [Technischer Support und Dokumentation - Cisco Systems](http://www.cisco.com/cisco/web/support/index.html?referring_site=bodynav)